how to

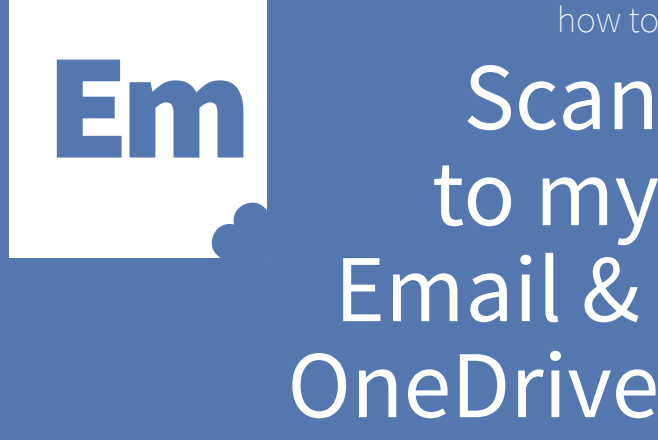

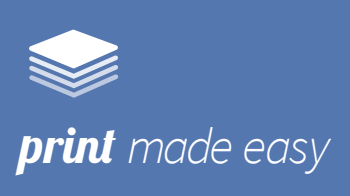

Select **"Scan to Email"** or **"Scan to OneDrive"**

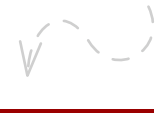

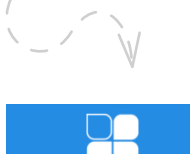

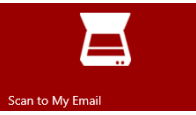

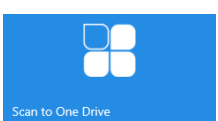

*"Place the document you'd like to scan in the machine , if you haven't already done so! "*

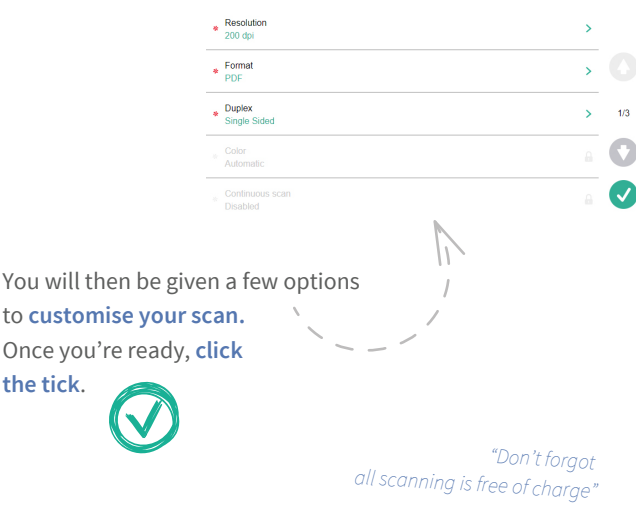

Depending on the size of the scanned document, you will recieve the file as either an **e-mail attachment or a link to a secure file**.

for more help please visit cardiffmet.ac.uk/printhelp

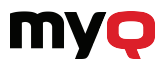

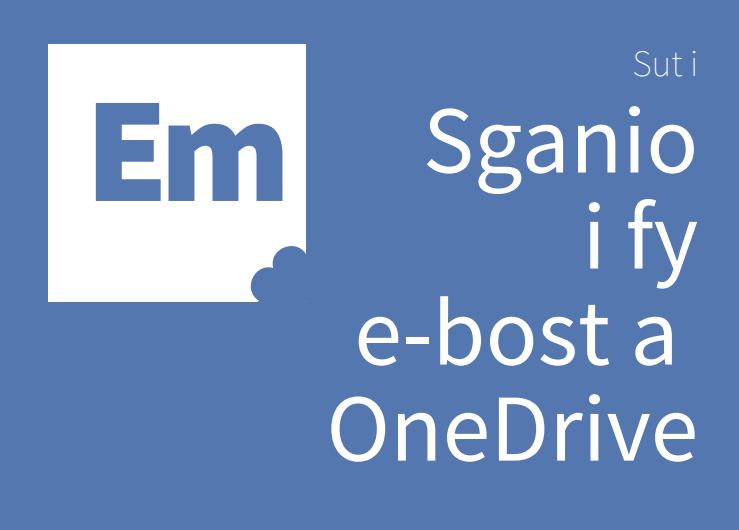

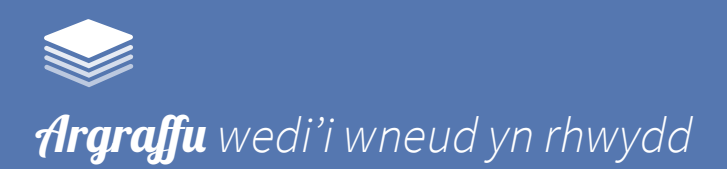

## Dewiswch **"Scan to Email"** neu **"Scan to OneDrive"**

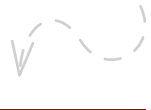

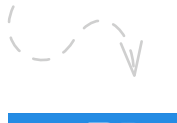

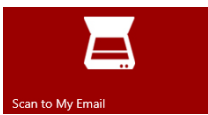

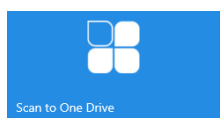

"Rhowch y ddogfen yr hoffech ei sganio yn y peiriant *os nad ydych chi eisoes wedi gwneud hynny! "*

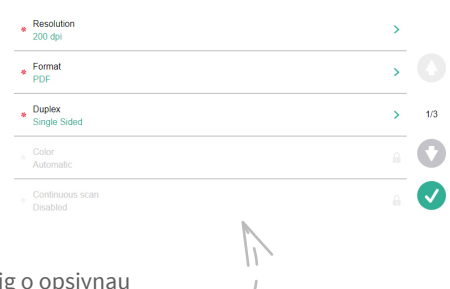

Yna, rhoddir ychydig o i chi **addasu eich sgan.** Unwaith y byddwch chi'n barod, **cliciwch y tic**.

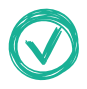

*"Peidiwch ag anghofio yr holl sganio yn rhad ac am ddim"*

Gan ddibynnu ar faint y ddogfen sydd wedi'i sganio, byddwch yn derbyn y ffeil fel **atodiad e-bost neu ddolen i ffeil ddiogel.**

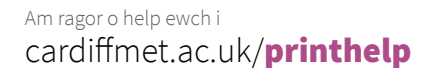

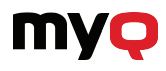